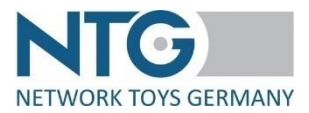

# **Dokumentation zum halbautomatischen Prozess - VEDES Direktversand Bestellungen -**

## **A) Allgemeines**

#### 1) Hinweise

- Der halbautomatische Prozess ist innerhalb des NTG-Portals nur für den Teilbereich "Direktversand" verfügbar.
- Der halbautomatische Prozess zum Download der Bestellungen steht WebEDI- und ClassicEDI-Lieferanten gleichermaßen zur Verfügung.
- Es bedarf keiner Freischaltung durch die NTG.
- 2) Genereller Dateiaufbau
	- Dateiformat: csv
	- Feld-Trenner: Semikolon
	- Informations-Trenner innerhalb von Feldern: Hashtag
	- Die Reihenfolge der unter B.1) genannten Felder ist so von oben nach unten angegeben, wie die Felder auch von links nach rechts in der csv-Datei sortiert sind.
	- Die Kopfzeile ist in der Datei vorhanden.
	- In einer Download-Datei sind mehrere Bestellnummern vorhanden, wenn mehrere Aufträge gleichzeitig herunterladen werden. Hat eine Bestellung mehrere Positionen, so wird pro Position eine Zeile geschrieben.

#### 3) Prozess zum Download der Bestellungen

Login NTG-Portal → Menü "OrderTracker" → die Direktversand-Bestellungen von VEDES sind mit einem LKW-Symbol gekennzeichnet und haben ein Kästchen in der Spalte "CSV Export"  $\rightarrow$ beim Klicken in das Kästchen aktiviert sich der Button "Export als CSV" – in Klammern wird die Anzahl der ausgewählten Bestellungen anzeigt  $\rightarrow$  beim Klicken auf den Button "Export als CSV" werden die Bestellungen zum Download als CSV-Sammeldatei angeboten → öffnen oder speichern der Datei möglich → Dateiname: csvorders\_vedes\_JJJJ\_MM\_TT\_HH\_MM\_SS.csv

Der Download der Direktversandbestellungen kann beliebig oft ausgeführt werden. Die Funktion des Downloads steht nur im Reiter "Übersicht" zur Verfügung.

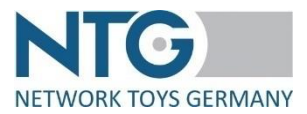

## **B) Satzaufbau**

#### 1) Felder

- Dokumententyp
- Bestellnummer
- Bestell-Datum
- GLN-Händler
- GLN-Lieferant
- Lieferadresse
- Endkundenadresse
- **Bestellpositionsnummer**
- EAN
- ArtikelNr.-Lieferant
- ArtikelNr.-Händler
- Artikelbezeichnung
- Bestellte Menge
- Lieferdatum
- **Stückpreis**
- Mehrwertsteuersatz
- 2) Details
	- Der "Dokumententyp" ist mit "ORDERS" (= EDIFACT-Syntax für "Bestellung") angegeben
	- Format für Datumsangaben: TT.MM.JJJJ
	- Lieferadresse: "GLN#Name#Anschrift1#Anschrift2#PLZ#Ort#Land#Telefon#Email"  $\rightarrow$  wird mit "" als Textwrapper ausgegeben
	- Endkundenadresse: "GLN#NameDesEndkunden#Anschrift1#Anschrift2#PLZ#Ort#Telefon#Email"  $\rightarrow$  wird mit "" als Textwrapper ausgegeben

## **C) Beispiel**

Dokumententyp;Bestellnummer;Bestell-Datum;GLN-Händler;GLN-Lieferant;Lieferadresse;End kundenadresse;Bestellpositionsnummer;EAN;ArtikelNr.-Lieferant;ArtikelNr.-Händler;Artikelbe zeichnung;Bestellte Menge;Lieferdatum;Stückpreis;Mehrwertsteuersatz

ORDERS;4500123456;04.07.2020;4399901431614;4011796000019;"2000100663967#Villa Ku nterbunt H. Waldmann#Kasseler Str. 23#-34560#Fritzlar#DE#98521 919514#villakunterbunt@ test.de";"";10;2011796077105;02310;74082017;Wikinger Schach,Gummibaum;2;08.07.2020; 31.79;

ORDERS;4500756214;06.07.2020;4399901431614;4011796000019;"2000104239342#Lilalusti g Kinderspielzeug#Mittelstr. 6#-16866#Kyritz#DE#12345 3205-90#lilalustig@test.de";"";10;20 11796077112;07711;66544189;Wikinger Schach, Birkenholz;1;10.07.2020;22.19;

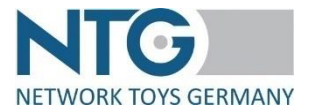

# **D) Support**

Für Fragen wenden Sie sich gerne an: Frau Bianca Reindl | bianca.reindl@network-toys.de | +49 (0)2203 / 290 134 – 1

# **E) Änderungen**

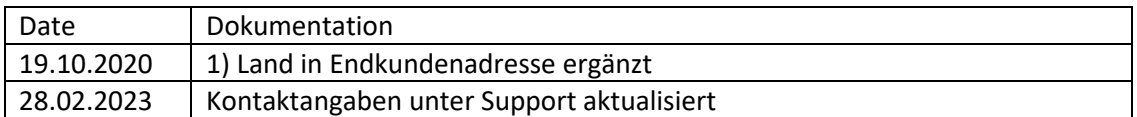

Die Änderung ist in rot gekennzeichnet.